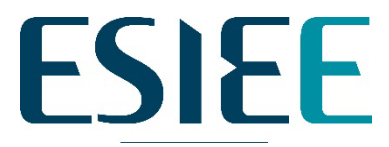

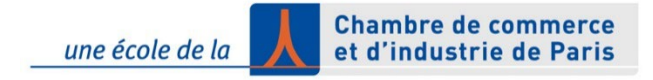

#### **L'école d'ingénieurs des sciences et technologies de l'information et de la communication**

#### Prise en mains des outils informatiques

Denis Bureau, Vincent Thromat

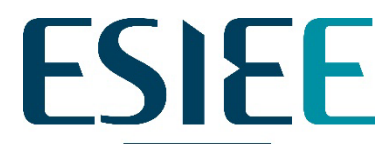

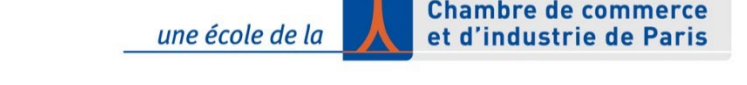

#### Introduction aux systèmes de fichiers

- Organisation arborescente des fichiers
- Vues graphique / ligne de commande
- Vues DOS / Linux
- Principes des chemins d'accès
- Principes des commandes

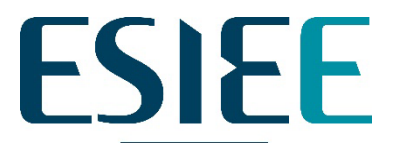

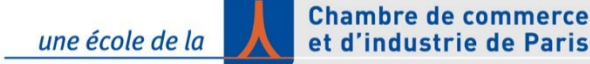

#### L'accès à vos fichiers

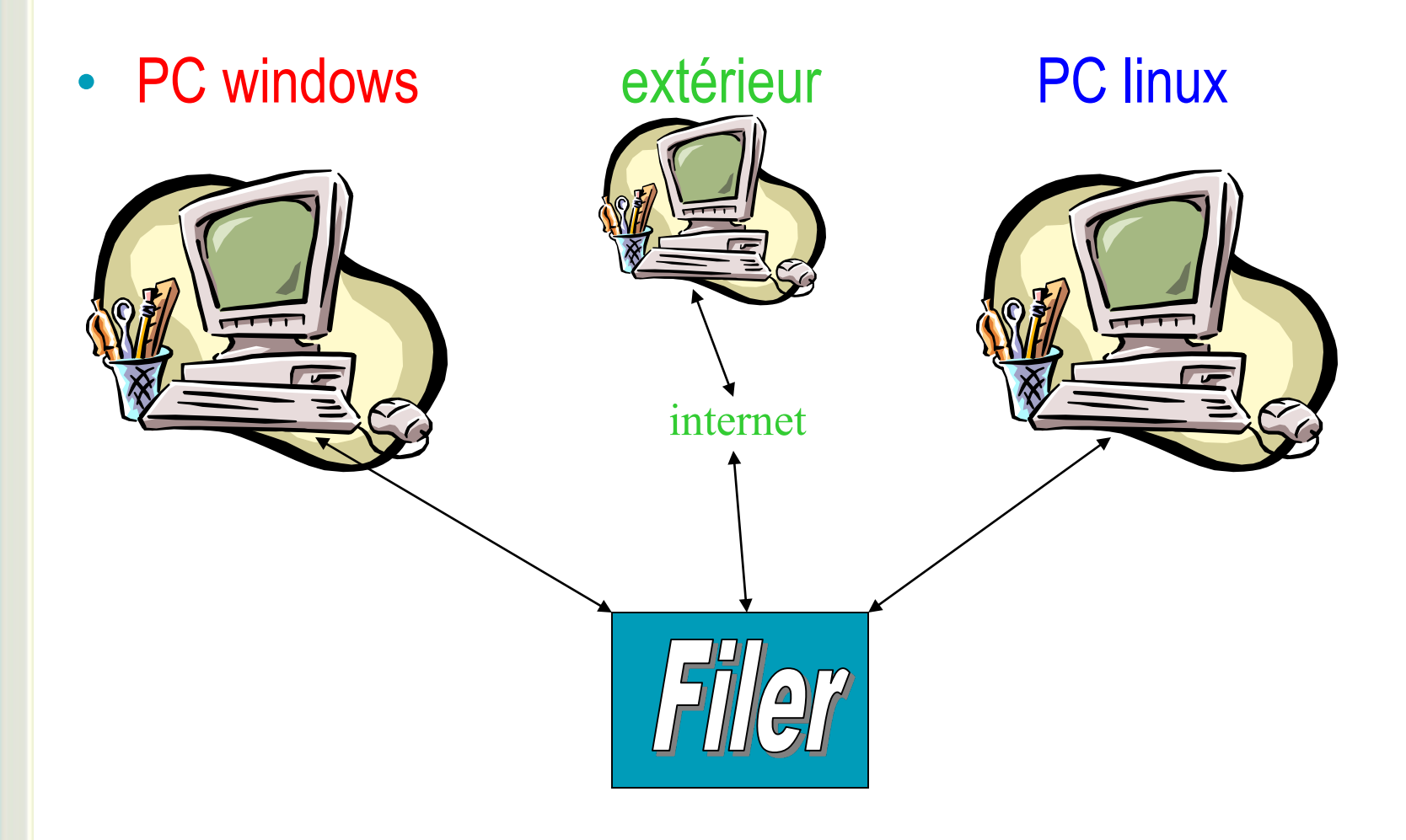

# **ESIEE**

**Chambre de commerce** une école de la et d'industrie de Paris

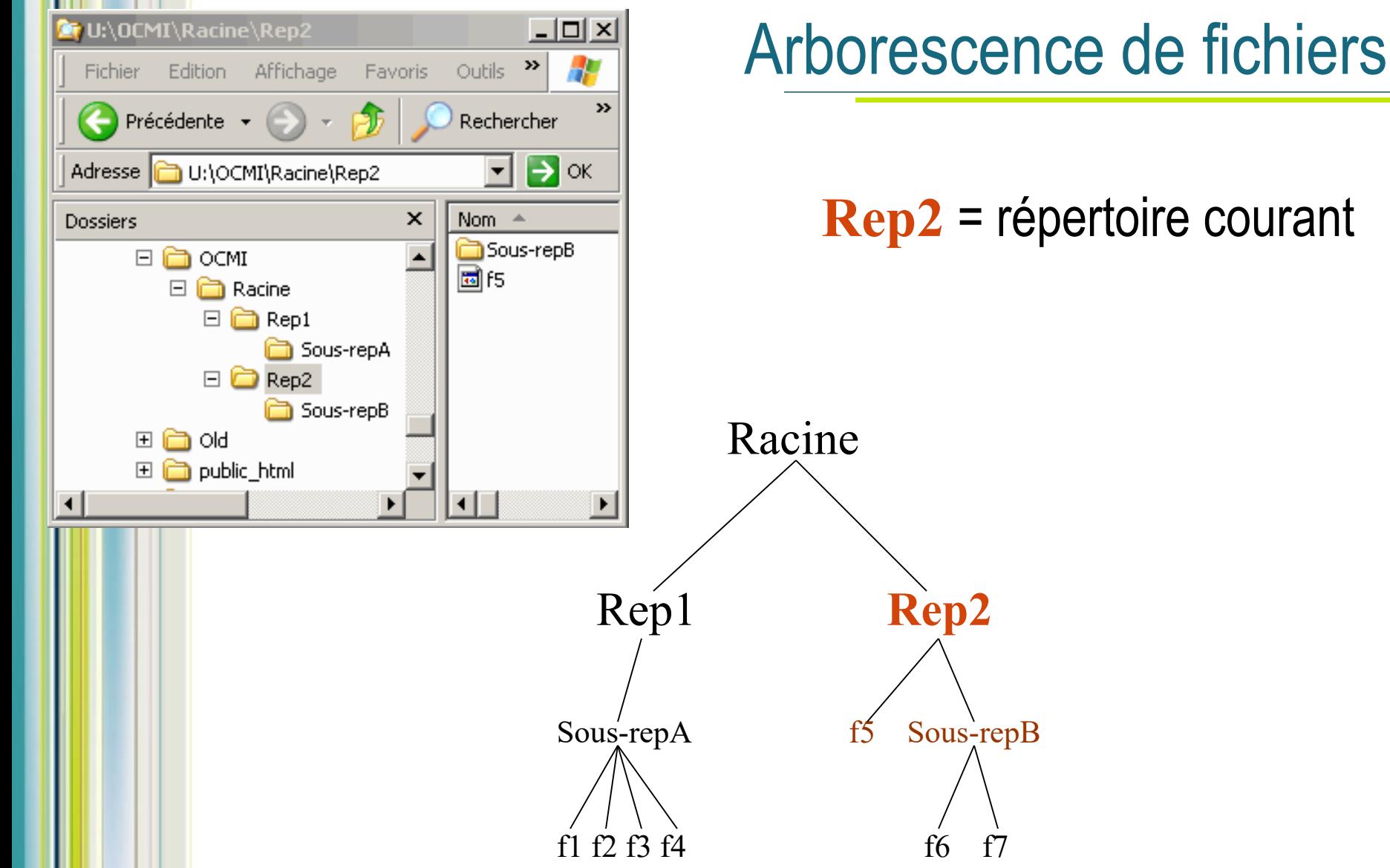

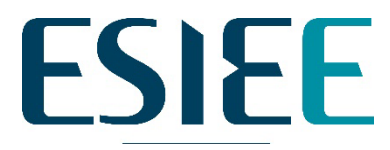

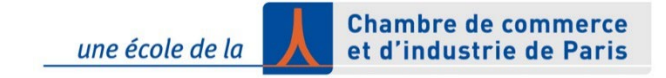

#### Vues ligne de commande

- Linux :
- **/user/bureaud/**OCMI/Racine/Rep2/f5

- DOS (Windows) :
- **U:\**OCMI\Racine\Rep2\f5

• **Ce sont des chemins d'accès** 

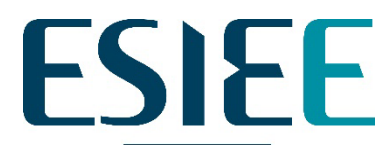

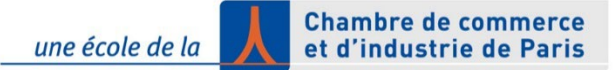

# Principes des chemins d'accès

- **Absolus, sous DOS**
- **quel que soit le répertoire courant :**
- **U:\**OCMI\Racine\Rep2\f5 (∀ le lecteur courant)
- **\OCMI\Racine\Rep2\f5** (en fonction du lecteur courant)
- **Absolus, sous Linux**
- **quel que soit le répertoire courant :**
- **/user/bureaud/**OCMI/Racine/Rep2/f5 (∀ le compte)
- **~/OCMI/Racine/Rep2/f5** (en fonction du compte courant)

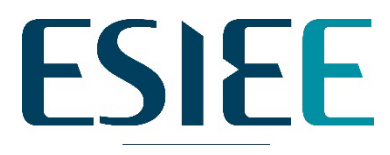

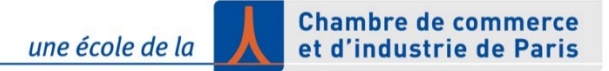

# Principes des chemins d'accès

- **Relatifs, sous DOS**
- **en fonction du répertoire courant :**
- Rep2\f5 ou **.**\Rep2\f5 **.** . > courant
- **..** et **..\Rep1 ..** → parent
- 
- 

- **Relatifs, sous Linux**
- **en fonction du répertoire courant :**
- Rep2/f5 ou **.**/Rep2/f5 **.** . > courant
- 

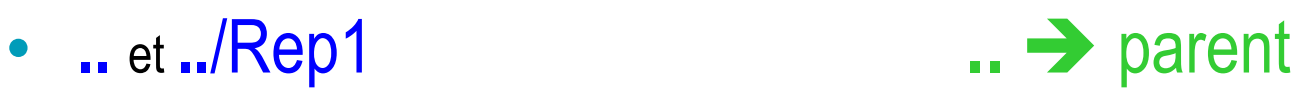

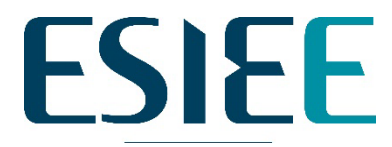

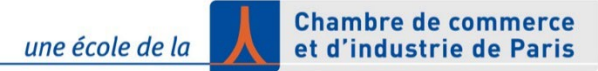

## Désigner plusieurs fichiers ou répertoires

- **Caractères Joker ou Wildcards**
- **Sous DOS comme sous Linux :**
- **?** remplace **1** caractère
- **\*** remplace une suite de **0 à N** caractères
- **Exemples :**
- img**?**001**?.**jpg NOM**.**T**??**
- img**\*.**jpg **\*.**gif NOM**.\* \*.\* \***

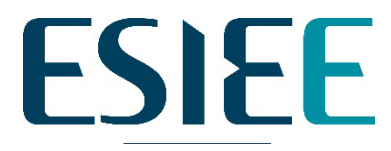

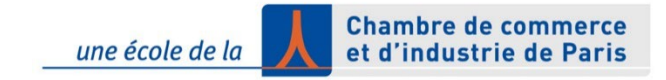

- Linux :
- Commande = **nom** options **arguments**
- Options = -lettres
	- **arguments = chemin(s) d'accès**
- DOS (Windows) :
- Commande = **nom arguments** options
- Options = /lettre/mot

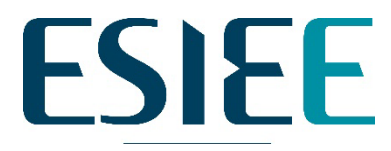

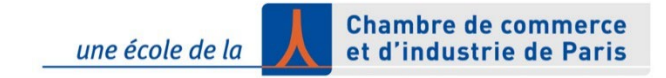

- Linux :
- Commande = nom options arguments
- **Exemple : ls –l Rep2** *ni ls-l Rep2 ni ls –lRep2*
- DOS :
- Commande = nom arguments options
- **Exemple : DIR Rep2 /N**

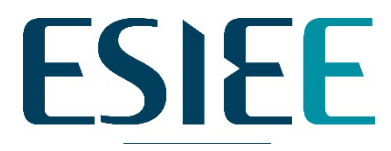

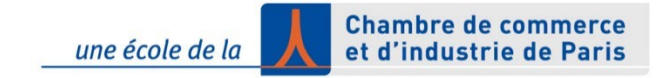

- Linux :
- Commande = nom 1argument
- **Exemple : cat Rep2/f5**
- DOS :
- Commande = nom 1argument
- **Exemple : TYPE Rep2\f5**

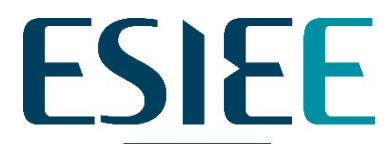

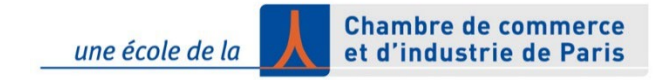

- Linux :
- Commande = nom 2arguments
- **Exemple : cp Rep2/f5 ../Rep1**
- DOS :
- Commande = nom 2arguments
- **Exemple : COPY Rep2\f5 ..\Rep1**

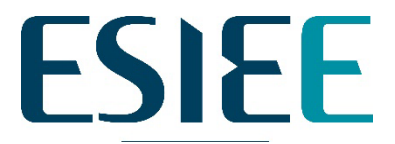

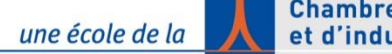

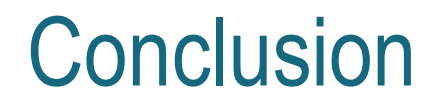

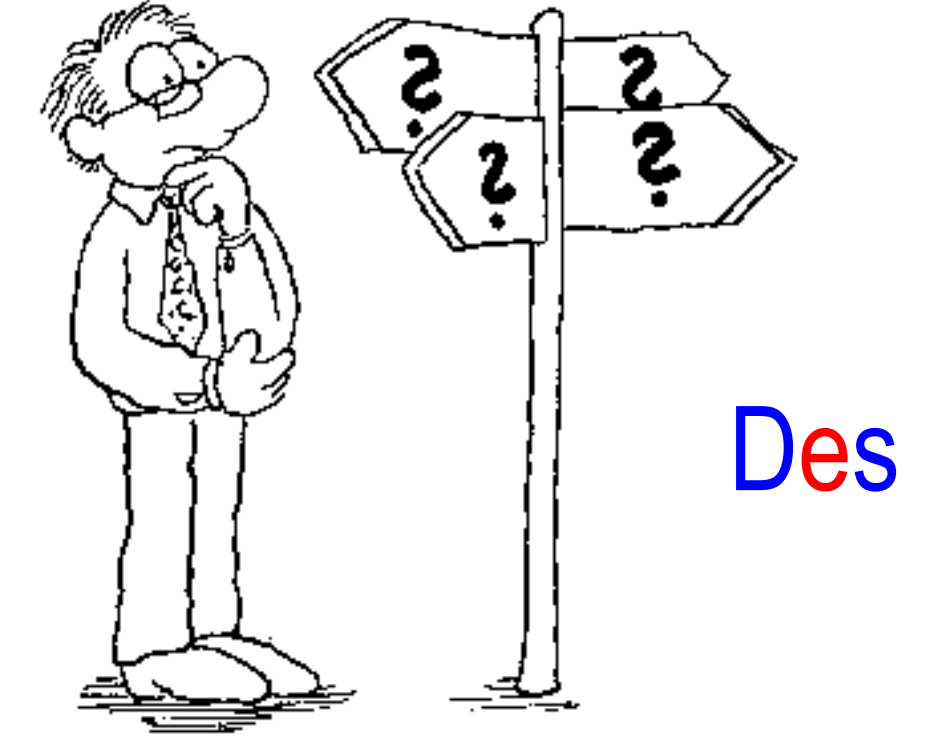

# Des questions ?

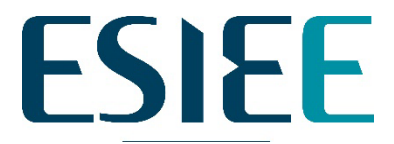

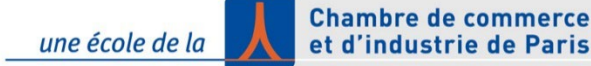

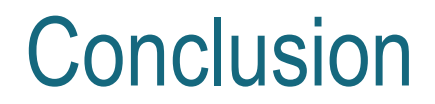

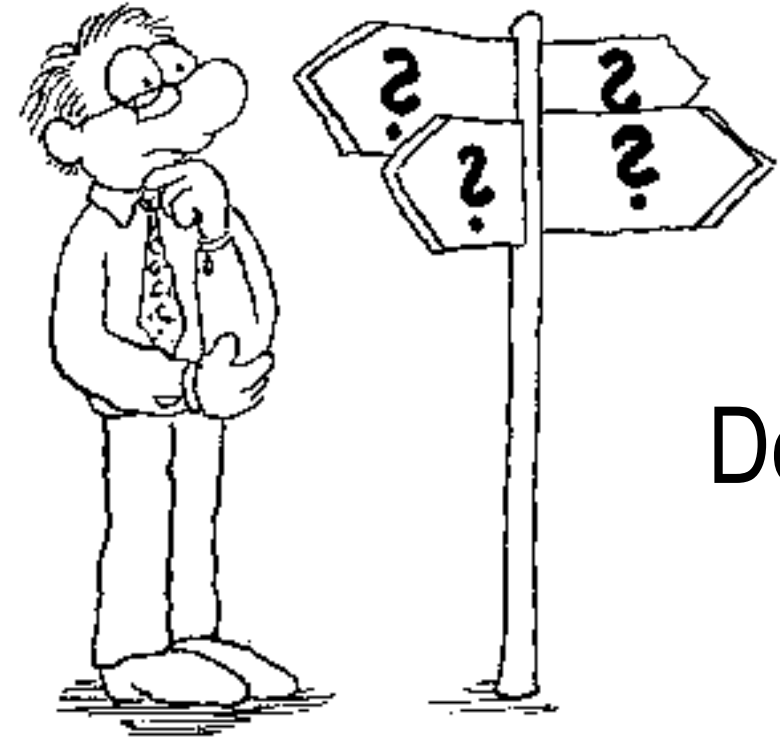

# Des questions ?